## **APPENDIX-2 CAR OPERATING PANEL INSTALLATION**

## **ALYA SERIES**

## **SERIAL TFT CAR OPERATING PANEL**

#### **INSTALLATION AND USERS MANUAL**

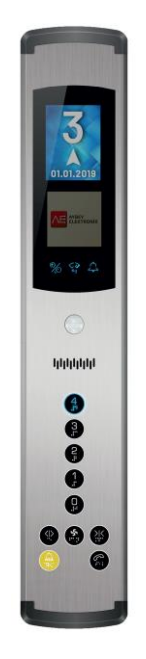

Document Version : v1.0

ALYA Software Version : 1.4

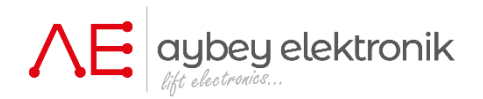

# 1. **Installation**

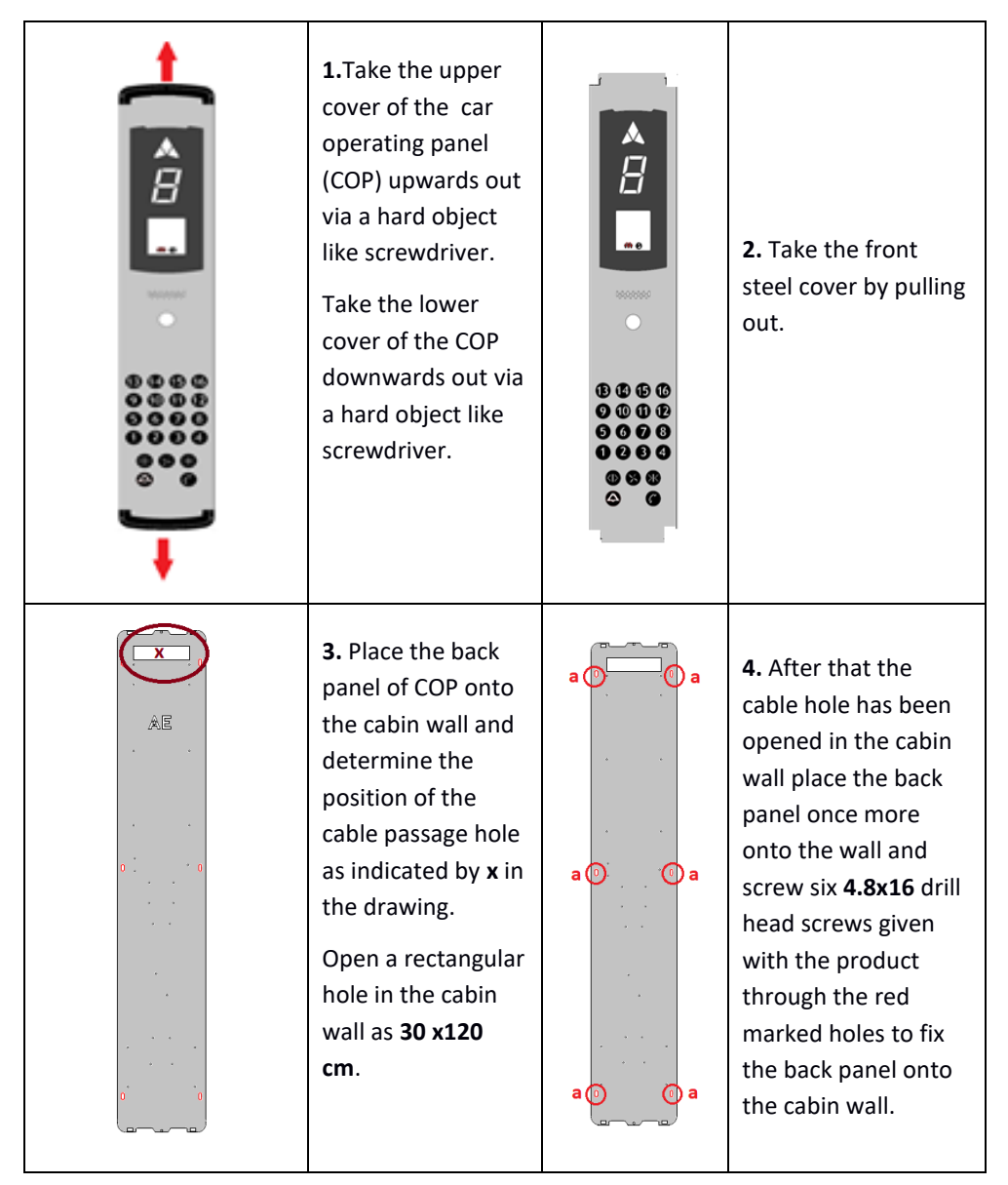

**5.** The only electric connection to the COP is **CON-A** cable.

Insert one terminal of the **Con-A** cable to the **Con-A** socket of in inspection box, on PWL board.

## **6. If there are two car doors and two COPs then...**

First, carry on all steps from **1 to 4** for the **second COP** in the cabin to fix it onto the cabin wall.

Insert one terminal of the second **Con-A**  cable (**Con-A**) to the **Con-B** socket of in inspection box, on PWL board.

Pass the other terminal of Con-A cable through the hole indicated as **x in 3** and insert it to the **Con-A** socket in COP.

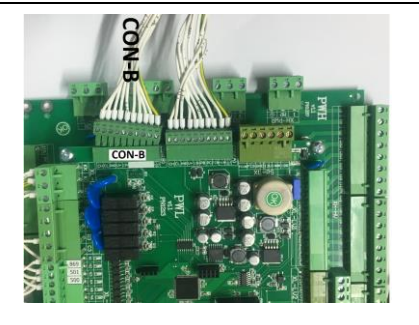

If there are two doors and two COPs then set J2 switches in one COP as A and in the other as B.

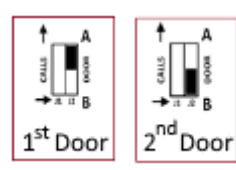

J2 switch is used to define the side of the COP if there are two doors and two COPs.

**7.** Pass the other terminal of **Con-A** cable through the hole indicated as **x in figure 3**  and insert it to the **Con-A** socket in COP.

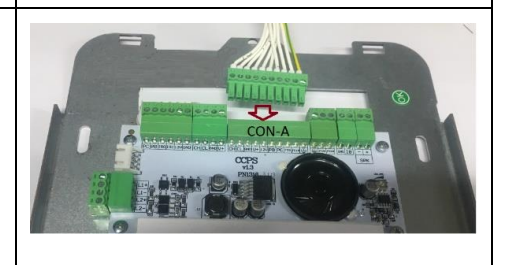

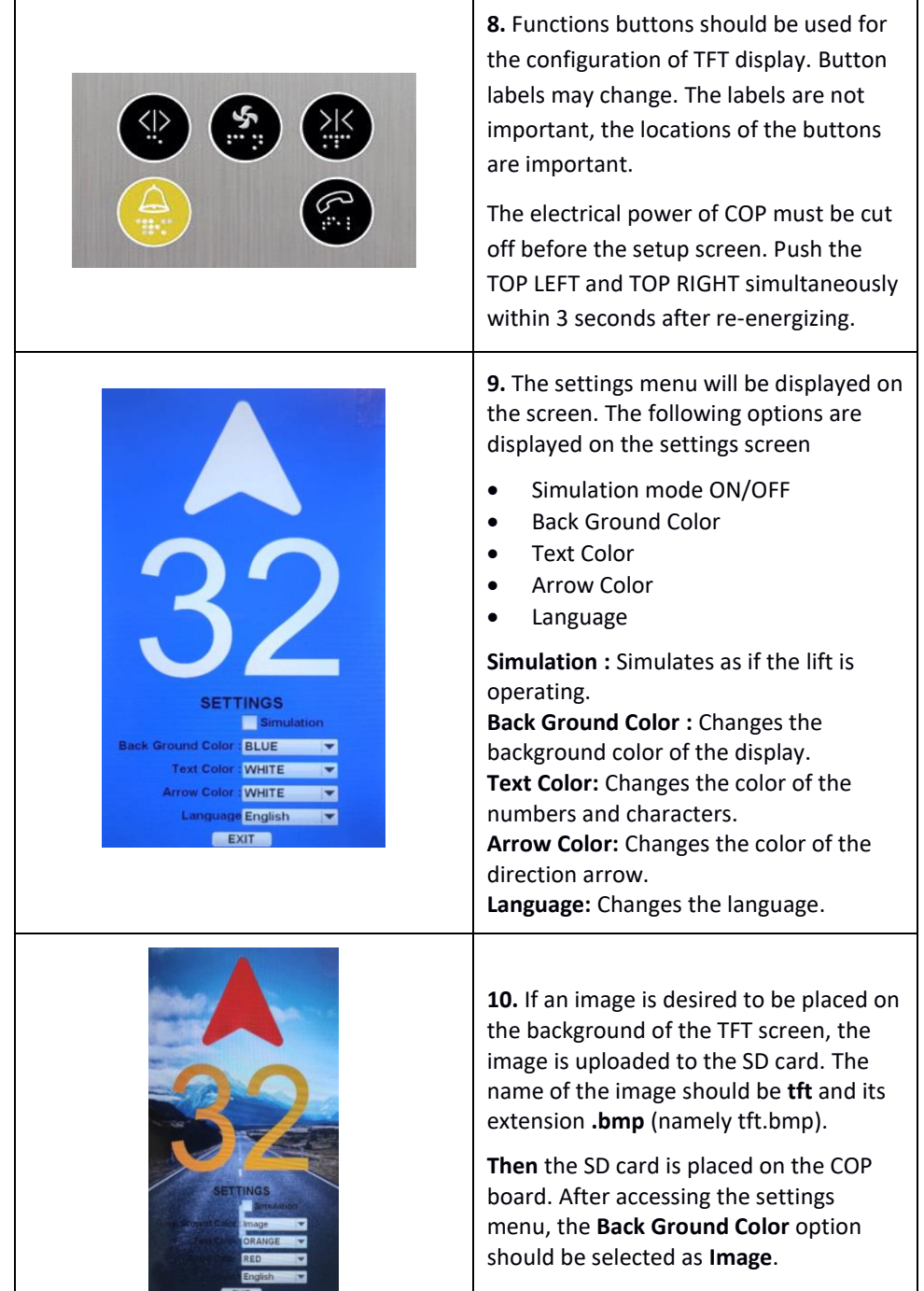

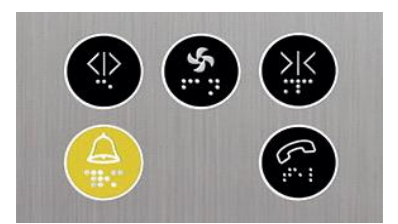

**11.** Simulation mode is marked with TOP RIGHT button(Activated). The mark in the box is removed again by pushing TOP RIGHT button(Passivated).

**NOTE:** If "Simulation" mode is activated, the COP switches to simulation mode. It does not communicate with the control panel. "Simulation" mode must be passive for communication with the control panel.

Push TOP LEFT button shortly to switch to other parameters. Their values can be adjusted by pushing TOP RIGHT button.

The TOP LEFT button confirms the selection and focuses on the next option.

Select EXIT button and push the TOP LEFT button to saving the settings.

#### **2.Firmware Update**

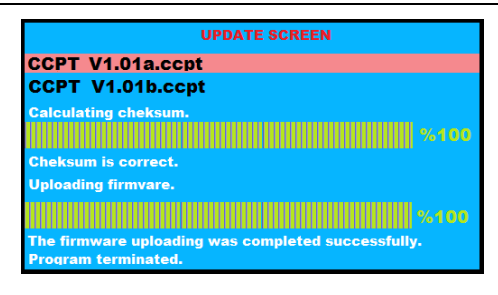

**12.** The software of TFT display can be updated via SD card.

Before updating the software of TFT, upload the requested software to the SD card (.ccpt file extension). Then the SD card is placed on the COP board.

The electrical power of COP must be cut off before the update screen. Before reenergizing, push the TOP RIGHT button.

Select the .ccpt file extension on the update screen. If there is more than one file in the SD card, push TOP RIGHT to go up or DOWN RIGHT to go down.

Push the TOP LEFT button to start the update. After the update process is completed, the COP will be restarted.

**Warning : During the update process, never turn off the power.**

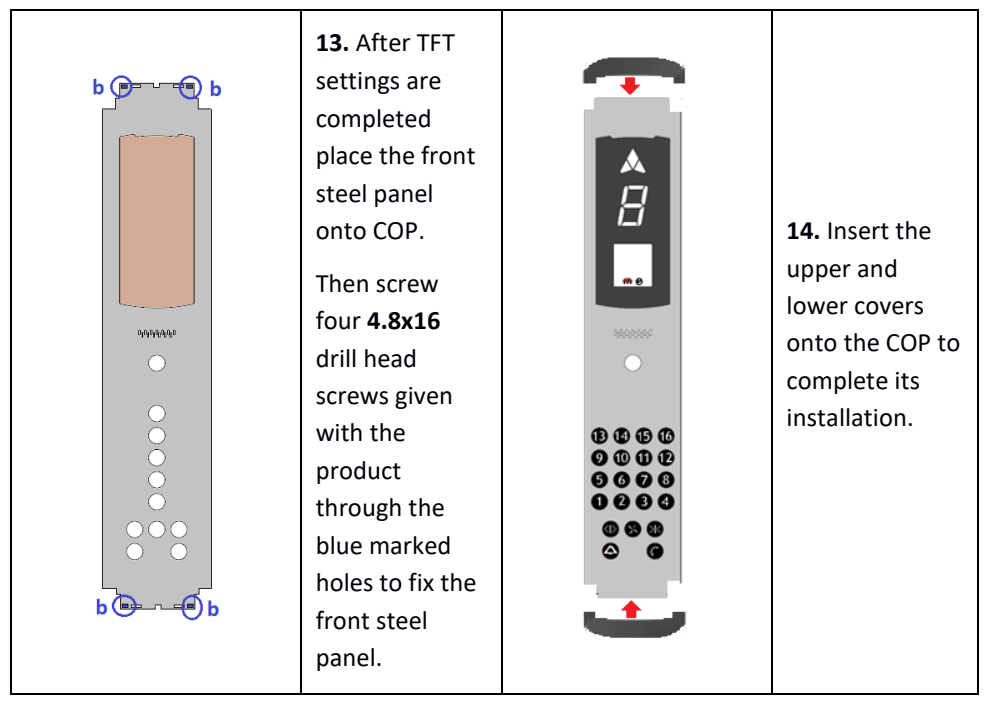

## **3-Using the Product**

- Prevent the product from dust, humidity, excessive heat and impact in storing, installing and using phases.
- COP is working with serial communication. Therefore, the **lift controller to which it will be connected must be functioning with the same protocol that COP has.**
- Use only special stainless steel cleaners to clean the COP. Other chemical cleaners may damage the surface of the steel.
- Protect the COP from any water drops or direct contact with other liquids.
- Always, switch off the power before opening the front cover of the COP.